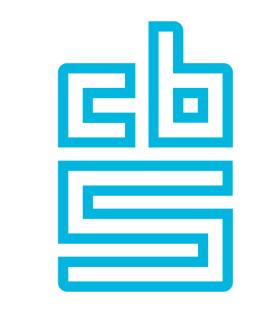

# Blaise

### Blaise Team Presents

Roger Linssen & Tim Carati October 25, 2023

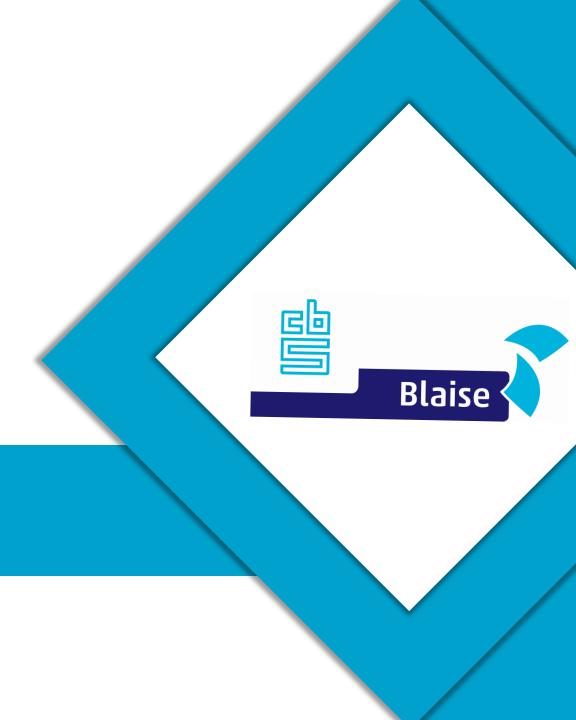

#### Agenda

- Artificial Intelligence
- Privacy & Security
- Performance
- Video Interviewing

- Multimode Case Management
- Dashboard
- Print improvements
- CATI improvements
- Testing Tool
- Implicit Data Conversion
- Miscellaneous

## Artificial Intelligence

#### **Artificial Intelligence**

- Everyone is doing it!
- Possible uses for Blaise
  - Suggest code in the Control Center (like Copilot)
  - Generate pieces of code based on questions (like ChatGPT)
  - Search the help system (also like ChatGPT)
  - Analyze audit trail data
  - •

#### **Planned Features**

- Code Generation
  - Upload documents which can be processed and converted to Blaise code
  - Auto questionnaires: Upload any unstructured pdf/docx file and let Okki extract relevant information and create questions about it
- RAG (Retrieval Augmented Generation) so it can access external datasources or online information
- Function calling (for example: Calling Blaise API's to create a new project and return a zip file with the contents)
- Support for Manipula (has been out of scope for now)
- Save output to .bsol, .bproj, .blax, .incx etc.
- Many more helper instructions (i.e. 'Add Portuguese, French and Spanish to this block and translate it', better support for ROLES etc)

#### Want to help Okki learn?

- Okki is always looking to learn new code: Mainly (advanced) functions, procedures, manipula
- Technical documents which describe questionnaires (In any format, i.e. Excel, Word, PDF or Database structures)
- Donations would be appreciated to acquiring GPU power so Okki can learn faster and can switch to a larger base model
- Find Okki on Discord here https://discord.gg/jMRABHHg for updates and to discuss ideas
- Questions by mail can be addressed to markdurlinger@live.com

### **Privacy & Security**

#### **Privacy**

- What is privacy?
  - In The Netherlands, privacy is a fundamental right
  - Statistics Netherlands is obligated to protect personal data
  - Statistics Netherlands is also obligated to protect data of organizations
- AVG
  - Dutch law for privacy protection
  - Organizations can be fined if they break this law

#### Security

- What is security?
  - All the measures that are taken to protect an organization
    - Scanning luggage, access passes, security clearance, ...
    - Firewalls, virus scanners, network segmenting, ...
    - Vetting people (employees and visitors)

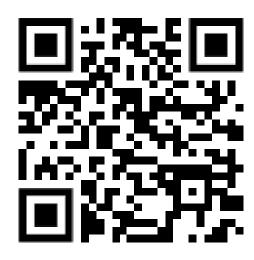

### **Privacy vs. Security**

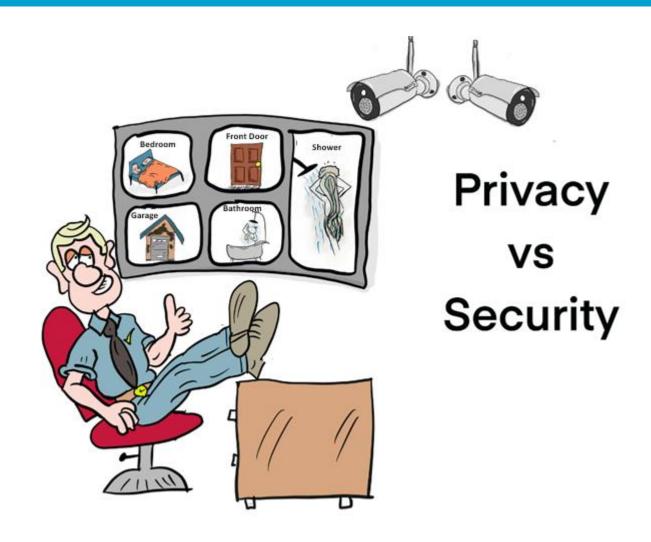

### **Social Engineering / Fishing**

https://www.youtube.com/watch?v=lc7scxvKQOo&ab\_channel=oraclemind

#### **QR-Code scams**

- Restaurants
  - Mimic menus
- Parking tickets
  - San Francisco

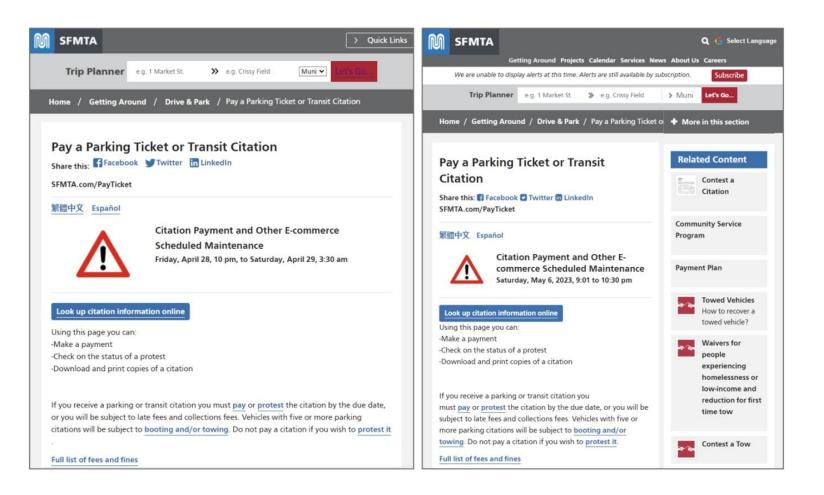

#### Software Vulnerabilities

- ProxyShell, Log4J, ...
- Zero-day leaks
- Viruses
- Ransomware

CVE Security Vulnerability Database

#### **Blaise Security Strategy**

- Blaise 4
  - We haven't released a new version of Blaise 4 since 2018!
  - The basic system uses only a few third-party components
    - MSXML is the one that was most troublesome
  - The Web version (Blaise IS) should not be used anymore!
- Blaise 5
  - Web version: we check third-party packages using npm audit
    - Some packages cannot be upgraded to the latest version (i.e. Angular)
  - Windows version / Apps: we check third-party Nuget packages for updates
  - Cloud version: we check the base images for vulnerabilities/updates
  - Github: use Dependabot

### Performance

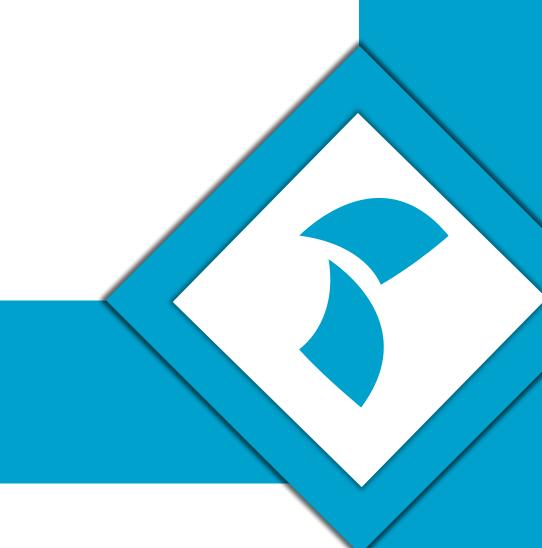

#### **Performance**

- Server-side performance
  - Messaging system
  - Writing session data
- Client-side performance
  - Startup-time of the data entry program
  - Page rendering time
- Manipula

#### Messaging system

- Current messaging system is based on WCF & DataContract Serializers
  - Not promoted by Microsoft anymore
  - Not supported in newer .NET versions
- Better alternative: REST protocol & protobuf
  - Our test case shows that this is 30% faster

#### **Writing Session Data**

- Session data is written in a background process
  - If session data is being written, a new request has to wait for this process to finish
  - Increase SessionUpdateFactor to limit the number of times session data is written (default = 1, which means every time)
  - We are investigating if we can abort writing session data when a new request arrives
- At the moment, the complete session data is generated when page is submitted to the server
  - We are investigating if we can update the session data with the parts that have changed, making the overall performance better

#### Startup-time of the data entry program

- Pages are stored in XML format
  - This makes it easy to add new properties and controls
- We use XmlSerializers to deserialize these pages. The first time, the serializers have to be initialized, and that takes some time
  - Agent mode helps to solve this problem (Windows DEP only)
  - Changing the format could probably help (backward compatibility!)

#### **Page Rendering Time**

- Large tables produce many controls that have to be rendered
  - Blaise 4: Only 1 control was actually created, and then moved around the page
  - The visible part of the table was rendered by drawing lines and text.
  - This was possible because the layout in Blaise 4 was very limited

- Blaise 5: minimize the number of controls on a page
  - We will think about ways to improve the load time

#### Page Rendering Time

- For the web version, we have introduced CSS Grids
  - To accommodate for browser differences, we used a component named SizeTree
  - Loops over all controls on a page, and makes sure that the sizes of those controls are correct
  - Slow for large tables
- New technology: CSS Grids
  - Let the browser handle the size and position of controls
  - There are minor differences between browsers
  - Much faster for large tables
  - This is the default for new projects. Older projects use the SizeTree for backward compatibility reasons

#### Manipula

Blaise 5 Manipula performance is much worse than Blaise 4

#### Blaise 4

- Records are stored as a byte stream (in bdb file)
- Records are read into memory by transferring the byte stream
- Updating fields in a record is done by manipulating the byte stream
- Record are written to file by transferring the byte stream

#### Blaise 5

- Records are stored as a zipped XML document (in bdbx file)
- Record are read into memory by unzipping the XML document and deserializing the XML document, thus creating objects for every field in the XML document
- Updating fields in a record is done by manipulating the objects
- Records are written by serializing the objects to an XML document, zipping the document, and writing it to the database

- Mix between CAPI and CATI
- BCLUB Working Group
  - Specifications have been made
    - Browser based
    - Zoom/Teams
    - Scheduling options
    - Consent
    - Privacy mode
    - Advanced options (audit trail, whiteboard, recording, ...)

- Different scenarios
  - Respondent only sees interviewer's face / Interviewer only sees respondent's face
    - Two devices: one for video, one for interview
  - Share screen
    - Easiest option
  - Respondent sees different screen than the interviewer
    - NZ Showcard example
    - Multiple persons in one session

#### Multiple people in one session

- Different screen sizes
- Different number of questions on a screen
  - Should not be allowed
- Control should be either with the interviewer or with the respondent
  - Options for taking (or giving) control
- Changes on one end should be reflected immediately on the other end
  - Events needed on all controls
- Allows for supervisors to also join the session

- Initial thoughts
  - Aera on the screen where video can be displayed (popup)
  - Special data entry program that has Video Interviewing functionality incorporated

- Zoom & Teams licenses
  - We're waiting for Statistics Netherlands to get these
- First results expected in Blaise 5.15

# Multimode Case Management

#### Multimode Case Management

- Blaise has supported multimode for quite a while, but the case magament system around that had to be built by users themselves
- Blaise 5.14 will contain the basics needed for a flexible and extensible case management system
- It's based on work from Mark Pierzchala for the Case Management working group, University of Michigan and Statistics Netherlands, and works with three concepts
  - Fielding strategies
  - Multimode launcher
  - Event driven

#### MMCM - Fielding Strategies

- A template for contacting respondents
  - When can respondents be contacted and through which mode?
- Current modes: CAWI (web), CATI (telephone) and CAPI (in person)
- Future mode: CAVI

• Fielding strategies can be sequential or concurrent (or a combination). When using concurrent modes, you want modes to be aware of each other. We introduced the **multimode launcher** for that

#### MMCM - Multimode Launcher

- A launcher on top of existing CATI and CMA launchers
- When using CATI or CMA launchers, a multimode launcher record will automatically be added
- When starting with a multimode launcher, it is possible to fill the CATI and CMA launchers from there
- The multimode launcher will contain an up-to-date status for cases, this is achieved by an event driven approach

#### MMCM - Event driven

- Whenever something relevant happens to a case, an event is sent by the system
  - When a case is downloaded for a CAPI visit
  - When a case is issued through CATI
  - When a case is started on the web
  - When a case is included in or excluded from a daybatch
  - • •
- Triggers can be defined that execute some action(s) whenever an event is received that fulfils a specified condition
  - Actions can be updates of database records, executing a Manipula script, ...

#### MMCM – Event driven (2)

- When a case is completed on the web, you want the following things to happen:
  - Make sure it's no longer available for CAPI
  - Remove the case from the daybatch in CATI if it's in there
  - Make sure the case can't come back in a daybatch in the future
- To achieve this, you can react to the EndSession event under the condition that the mode is CAWI and the Reason is Completed and trigger the following actions:
  - CAPI.CMA\_CaseClosed=1, CAPI.CMA\_Status='Completed', CAPI.CMA\_Location='CLOSE\_REQ'
  - CATI.CatiMana.CatiCall.RegsCalls[1].DialResult=1, CATI.DialResult=1
  - DBAT.StatusCode=4

#### MMCM – Event driven (3)

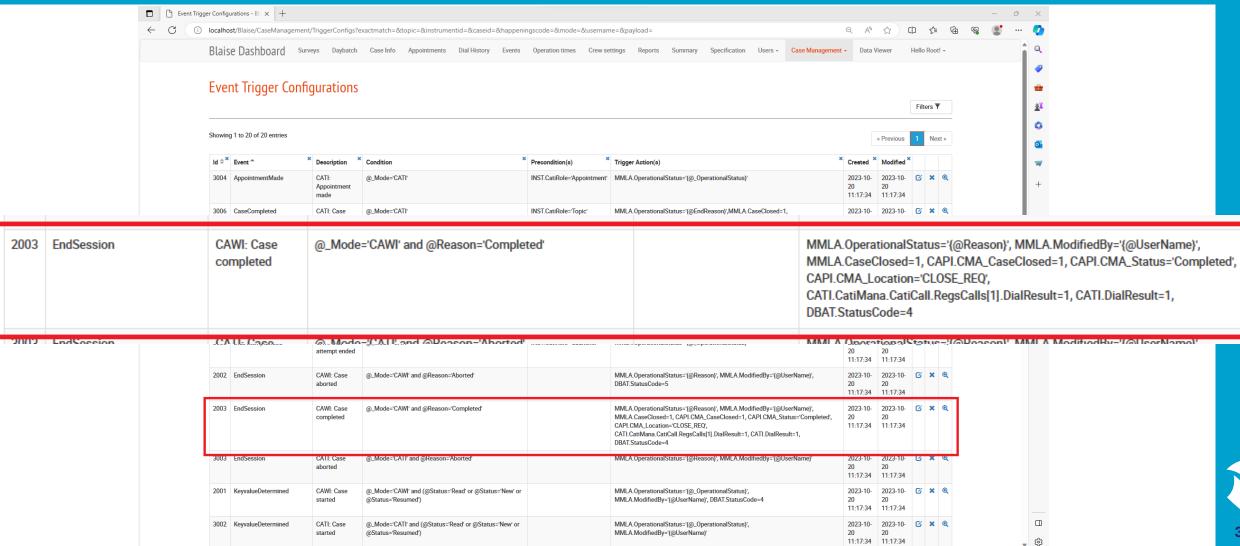

#### MMCM – Event driven (4)

The system keeps track of all triggers that were applied to a case

Blaise Dashboard Appointments Dial History Events Operation times Crew settings Reports Summary Specification Case Management + Hello Root! + Case Info **Applied Event Trigger Actions** HealthSurvey Instrument 10 Case Id Showing 1 to 6 of 6 entries « Previous \* Actions Applied \* Trigger Configuration Applied Trigger Actions 2023-10-20 11:21:36.035110 13 DBAT CAWI: Case completed StatusCode = 4 (1/1)2023-10-20 11:21:36.013537 13 CATI CAWI: Case completed CatiMana.CatiCall.RegsCalls[1].DialResult = 1,DialResult = 1 (2/2)CMA\_CaseClosed = 1,CMA\_Status = 'Completed',CMA\_Location = 'CLOSE\_REQ' 2023-10-20 11:21:35.981491 13 CAPI CAWI: Case completed (3/3)2023-10-20 11:21:35.869389 13 MMLA CAWI: Case completed OperationalStatus = 'Completed', ModifiedBy = 'cawi\_kris', CaseClosed = 1 (3/3)2023-10-20 11:21:25.646879 11 DBAT CAWI: Case started StatusCode = 4 (1/1)11 MMLA OperationalStatus = 'Read', ModifiedBy = 'cawi\_kris' 2023-10-20 11:21:25.603342 CAWI: Case started (2/2)

#### MMCM – Event driven (5)

- We will ship a predefined configuration, but you can change/extend it to fit your own needs
- The Blaise 5.14 test release will contain this feature. In the future, we will probably extend the system with (some basic form of) sample management as well
  - This would allow linking of multiple cases within a survey (e.g. multiple respondents in a household) or multiple cases in multiple surveys to be filled in by the same person
- Users are invited to try this new feature and suggest improvements and extensions

## Dashboard

#### **Dashboard**

- New technology
  - Will allow hosting on other platforms than Windows in the future
- More contemporary look and feel
- More customizability
  - customize order of columns
- Still in the process of porting, we will probably include both the old and new dashboard in 5.14

## Dashboard (2)

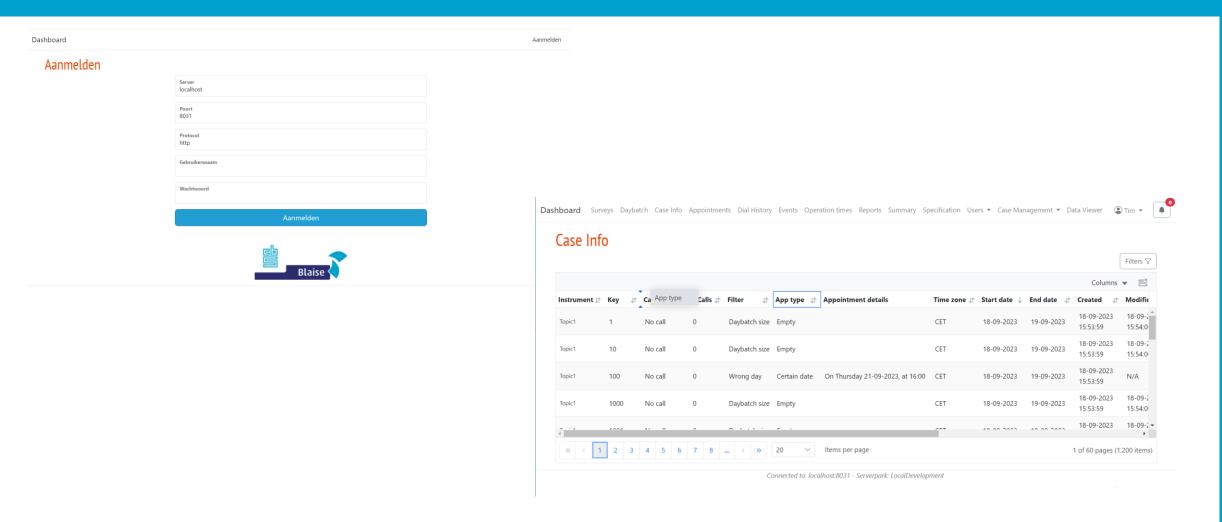

## **Print Improvements**

#### **Print improvements**

- Print design of your questionnaire
- Include parallels at the point where you call them

#### Print improvements (2)

- Print design of your questionnaire
  - From command line with either project file or .bmix/.blax.layout/.blrd
    - InstrumentPrinter.exe -P:MyPrintTest.bproj -L:NED -PS:A4
    - InstrumentPrinter.exe
      - -BF:"C:\MyPrintTest\MyPrintTest.bmix"
      - -LF:"C:\MyPrintTest\MyPrintTest.blax.layout" -RD:"C:\MyPrintTest\MyPrintTest.blrd"
      - -M:CAPI-L:ENG-PS:A4
  - From Layout Designer in Control Centre

Demo

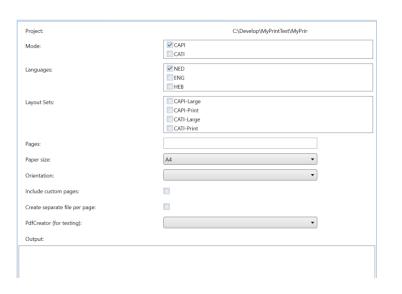

## **Print improvements (3)**

- Include parallels at the point where you call them
  - IncludeActionParallels property
  - Will look for controls that have a SetParallel action and inserts the corresponding parallel behind that page (if Enabled is True and Visibility is Visible)

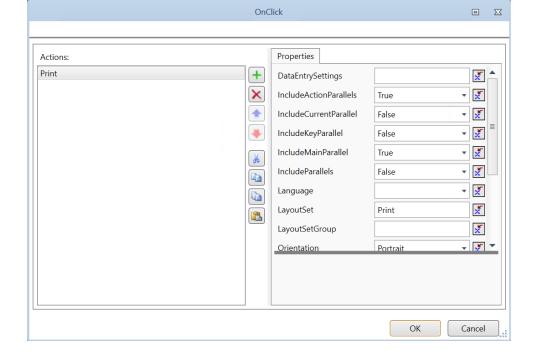

Demo

## **Print improvements (4)**

- Still working on:
  - Pagination improvements
  - Shrink-to-fit functionality

# **CATI Improvements**

## **CATI** improvements

- FieldMappings at block level
- CrewSettings (for appointment limiters)

#### FieldMappings at block level

Field Mappings in the CATI specification used to be field to field, so if you have a complete block with many fields or an array of blocks, it was quite tedious to specify them

Therefore, FieldMappings at block level were introduced

DM1\_BlockOrArrayA:DM2\_BlockOrArrayB

If DM1\_BlockOrArrayA is a block, all fields within the block will be mapped to DM2\_BlockOrArrayB with the same local field names. If the target field name does not exist, the field will not be mapped

If DM1\_BlockOrArrayA is an array field, all instances of the block will be mapped to DM2\_BlockOrArrayB with the same array index

#### FieldMappings at block level (2)

Dial survey

HealthSurvey (Cati.incx)

BLOCK BCallInfo

**FIELDS** 

MadeBy: STRING[10] DayNumber: 1..999

DialTime: TIMETYPE

NrOfDials: 0..9

DialResult: TCallResult

**ENDBLOCK** 

CallHistory.Calls.Calls:

ARRAY[1..5] of BCallInfo

BLOCK TCall FIELDS

WhoMade: STRING[10]

DayNumber: 1..999 DialTime: TIMETYPE

NrOfDials: 0..9

DialResult: TDialResult

**ENDBLOCK** 

CatiMana.CatiCall.RegsCalls:

ARRAY[1..5] of TCall

CatiMana.CatiCall.RegsCalls:CallHistory.Calls.Calls

This will map all fields in the CatiMana.CatiCall.RegsCalls block/array in the main datamodel to CallHistory.Calls.Calls. Only fields with the same name are included so "WhoMade" will not be mapped, because there is no such field in the target block

## FieldMappings at block level (2)

To map only named fields within a block you can use the postfix

[FieldA,FieldB]

#### Example:

CatiMana.CatiCall.RegsCalls[DayNumber,DialResult]:CallHistory.Calls.Calls

#### Short for:

CatiMana.CatiCall.RegsCalls[1].DayNumber : CallHistory.Calls.Calls[1].DayNumber CatiMana.CatiCall.RegsCalls[1].DialResult : CallHistory.Calls.Calls[1].DialResult

CatiMana.CatiCall.RegsCalls[5].DayNumber: CallHistory.Calls.Calls[5].DayNumber CatiMana.CatiCall.RegsCalls[5].DialResult : CallHistory.Calls.Calls[5].DialResult

## FieldMappings at block level (3)

To map all fields except a few named ones you can use the postfix

[-FieldA,-FieldB]

#### Example:

CatiMana.CatiCall.RegsCalls[-DialResult,-NrOfDials]:CallHistory.Calls.Calls

#### Short for:

CatiMana.CatiCall.RegsCalls[1].DayNumber : CallHistory.Calls.Calls[1].DayNumber CatiMana.CatiCall.RegsCalls[1].DialTime : CallHistory.Calls.Calls[1].DialTime

CatiMana.CatiCall.RegsCalls[5].DayNumber: CallHistory.Calls.Calls[5].DayNumber CatiMana.CatiCall.RegsCalls[5].DialTime : CallHistory.Calls.Calls[5].DialTime

#### FieldMappings at block level (4)

To map a **specific field inside the block to another local field** name in the target block, you can use use the postfix

[FieldA:MappedFieldA]

Example:

CatiMana.CatiCall.RegsCalls[WhoMade:MadeBy]:CallHistory.Calls.Calls

This will map only the WhoMade fields in the array to the MadeBy fields

## FieldMappings at block level (5)

To map all fields and map specific fields inside the block to other local field names, you can use the postfix

[\*|FieldA:MappedFieldA]

#### Example:

CatiMana.CatiCall.RegsCalls[\*|WhoMade:MadeBy]:CallHistory.Calls.Calls

This will map all fields in the RegsCalls block where the WhoMade field will be mapped to the field MadeBy

## FieldMappings at block level (7)

CatiMana.CatiCall.RegsCalls[1].WhoMade:CallHistory.Calls.Calls[1].MadeBy;CatiMana.CatiCall.RegsCalls[1].DayNumber;CallHistory.Calls.Calls[1].DialTime;CatiMana.CatiCall.RegsCalls[1].NrOfDials:CallHist ory.Calls.Calls[1].DialTime;CatiMana.CatiCall.RegsCalls[1].NrOfDials:CallHist ory.Calls.Calls[1].NrOfDials;CatiMana.CatiCall.RegsCalls[1].DialResult:CallHistory.Calls.Calls[1].DialResult;CatiMana.CatiCall.RegsCalls[2].Who Made:CallHistory.Calls.Calls[2].MadeBy;CatiMana.CatiCall.RegsCalls[2].DayNumber:CallHistory.Calls.Calls[2].DayNumber;CatiMana.CatiCall.RegsCalls[2].NrOfDials:CallHistory.Calls.Calls[2].NrOfDials;CatiMana.CatiCall.RegsCalls[2].NrOfDials:CallHistory.Calls.Calls[2].NrOfDials;CatiMana.CatiCall.RegsCalls[2].DialTime;CatiMana.CatiCall.RegsCalls[2].DialTime;CatiMana.CatiCall.RegsCalls[3].DayNumber;CatiMana.CatiCall.RegsCalls[3].DialTime;CatiMana.CatiCall.RegsCalls[3].DialTime;CatiMana.CatiCall.RegsCalls[3].DialTime;CatiMana.CatiCall.RegsCalls[3].DialTime;CatiMana.CatiCall.RegsCalls[3].DialTime;CatiMana.CatiCall.RegsCalls[4].WhoMade:CallHistory.Calls.Calls[4].MadeBy;CatiMana.CatiCall.RegsCalls[4].DialTime;CatiMana.CatiCall.RegsCalls[4].DialTime;CatiMana.CatiCall.RegsCalls[4].DialTime;CatiMana.CatiCall.RegsCalls[4].DialTime;CatiMana.CatiCall.RegsCalls[4].DialTime;CatiMana.CatiCall.RegsCalls[4].DialTime;CatiMana.CatiCall.RegsCalls[4].DialTime;CatiMana.CatiCall.RegsCalls[4].DialTime;CatiMana.CatiCall.RegsCalls[4].DialTime;CatiMana.CatiCall.RegsCalls[5].DialResult;CatiMana.CatiCall.RegsCalls[5].DialTime;CallHistory.Calls.Calls[4].DialTime;CatiMana.CatiCall.RegsCalls[5].DialTime;CallHistory.Calls.Calls[5].NrOfDials;CallHistory.Calls.Calls[5].DialTime;CatiMana.CatiCall.RegsCalls[5].NrOfDials;CallHistory.Calls.Calls[5].DialTime;CatiMana.CatiCall.RegsCalls[5].DialTime;CallHistory.Calls.Calls[5].DialTime;CatiMana.CatiCall.RegsCalls[5].DialTime;CallHistory.Calls.Calls[5].DialTime;CatiMana.CatiCall.RegsCalls[5].DialTime;CallHistory.Calls.Calls[5].DialTime;CatiMana.CatiCall.RegsCalls[5].DialTime;CallHistory.Calls.Cal

#### Can be replaced by

CatiMana.CatiCall.RegsCalls[\*|WhoMade:MadeBy]:CallHistory.Calls.Calls;Person.PhoneNumber:PhoneNumber;Person.WorkPhoneNumber:WorkPhoneNumber

#### **Crew Settings**

- Functionality was requested to limit the number of appointments that can be made in a specific time slot
- For this, Crew Settings were (re)introduced and can be defined
  - for all instruments
  - for a specific launcher (with all topic instruments that use that launcher)
  - for a specific instrument
  - for a specific date
  - for one or more weekdays (possibly between a start and/or end date)

## Crew Settings (2)

- In Crew Settings, two numbers can be defined
  - MaxConcurrentHardAppointments
    - Defines how many hard appointments at the same time are allowed
  - MaxTotalSoftAppointments
    - Defines how many soft appointments are allowed for the whole timeslot
- The most specific Crew Settings for an instrument apply
  - Topic > Launcher > General
  - Specific date > Weekdays

## **Crew Settings (3)**

 In the Appointment control, a message will show if an attempt is made to set an appointment in a time slot that has reached the maximum number of allowed appointments

Demo

# **Testing Tool**

## **Testing Tool**

- Generate records so all fields in your datamodel are on route at least once
- Generate random data records
- Visualize differences between two versions of a datamodel
- Start Data Entry client to run a session up to the point, e.g. where a difference occurs (using the field values required to get to that point)
  - Less cumbersome to test a specific page, especially late in the questionnaire

# Implicit Data Conversion

#### **Implicit Data Conversion**

- None
- Harmless change update
- Data Conversion Setup
  - Installation package contains an incompatible datamodel and a Manipula data conversion setup
  - Setup is executed to perform the data update
- New option in 5.14: Implicit data conversion
- Last two options have a two step installation process
  - The data conversion is executed on the first install.
     Once completed, the survey is still running with the old meta and data files.
  - At this point you can look whether the conversion was executed succesfully
  - The second install will update the survey and data files at the deploy location with the converted data.

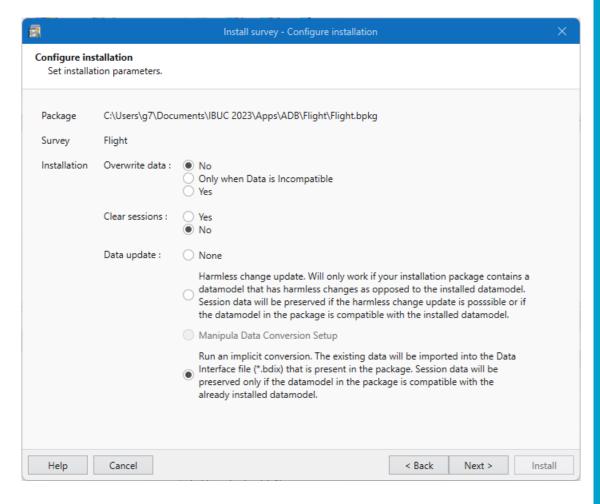

## Miscellaneous

#### Miscellaneous

- Notes for .bdix
- Extended info in Solution Explorer
- No Titlebar for Windows DEP
- Multi Layout Set Layout Instructions
- Auto expand in Session and Data Viewer

#### Notes for .bdix

It is now possible to provide notes in a Data Interface file (.bdix)

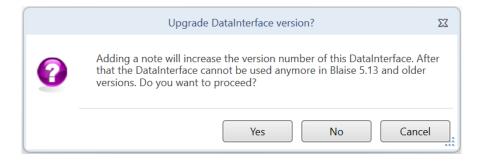

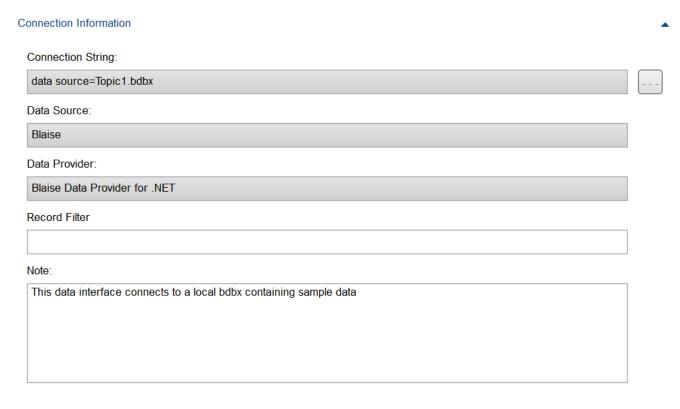

#### **Extended info in Solution Explorer**

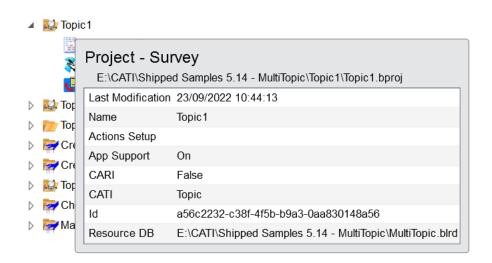

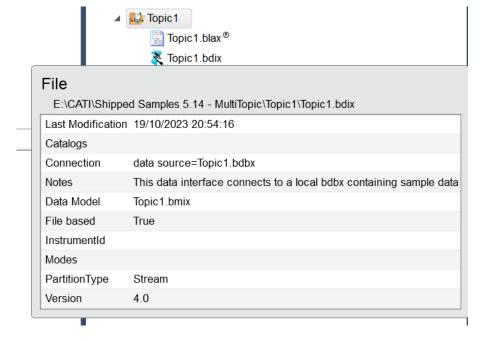

#### No TitleBar for Windows DEP

- We have added a command line option to show no title bar for the Windows DEP
  - -TitleBar:False

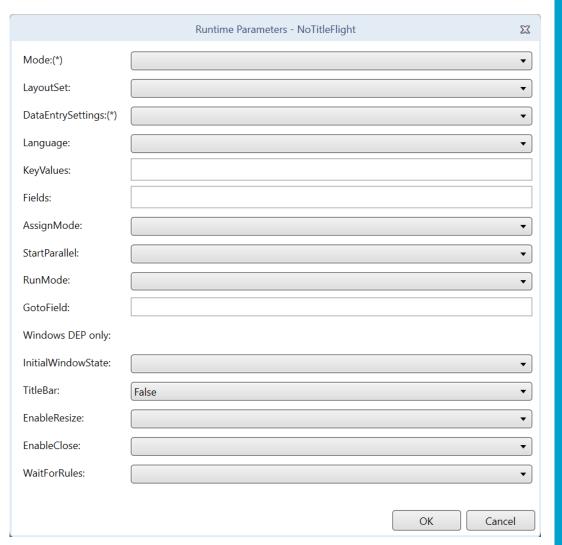

#### Multi Layout Set Layout Instructions

- Layout instructions for multiple layout sets
  - Comma separated list of layout set names
- Only one-way: from layout section in .blax to layout

```
LAYOUT

LAYOUTSET "Large", "Small"

AT Name FIELDPANE TEMPLATE "Horizontal"

LAYOUTSET "Large"

AT WhichIBUCS DATAVALUE TEMPLATE "Answerlist" (Arrangement:='2 Columns')
```

Demo

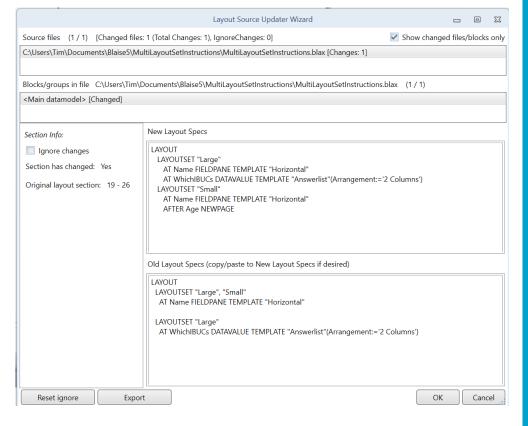

#### Auto expand in Session and Data Viewer

- An option was added to automatically expand the tree view
- Possible future improvement: automatically focus a selected field or block